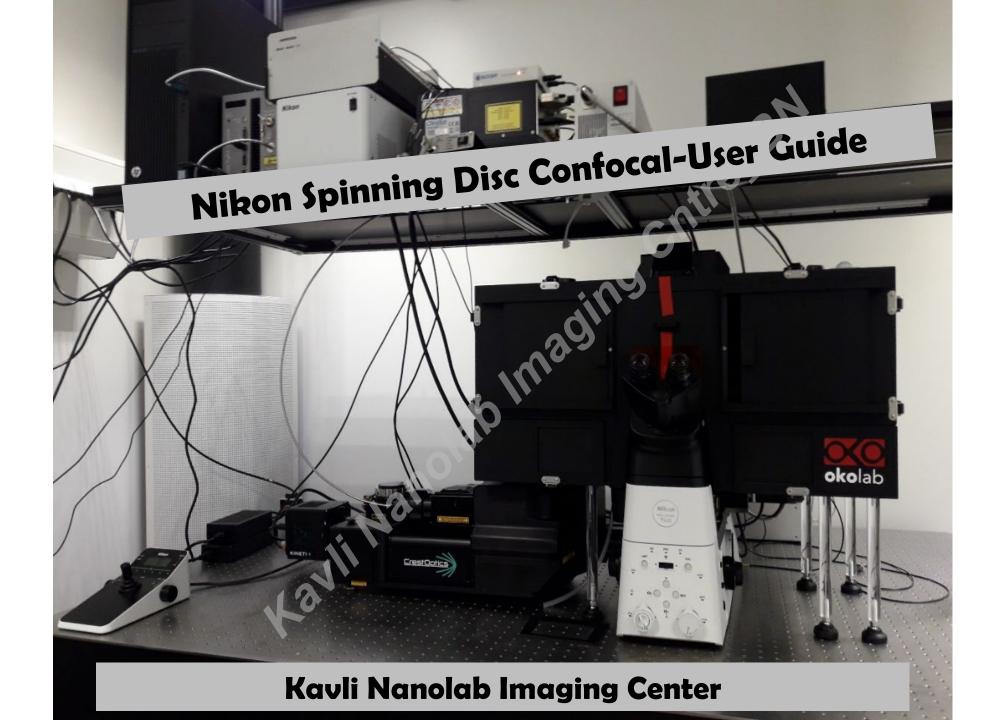

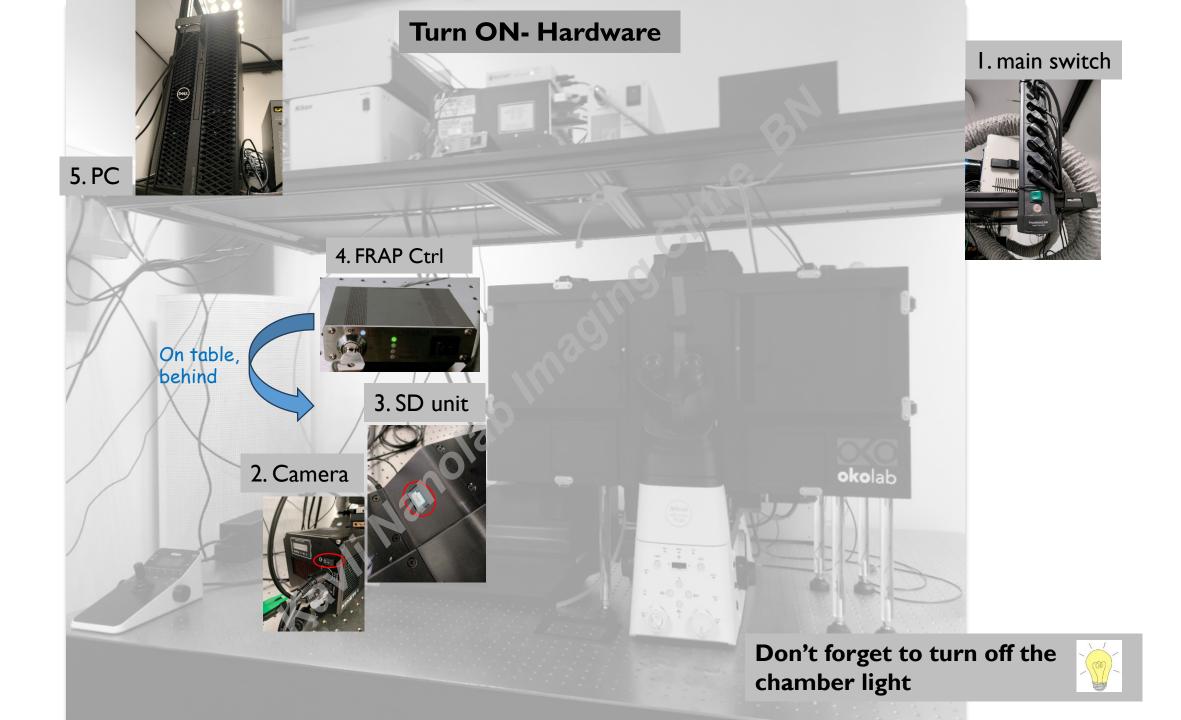

# Nikon Ti2- how to

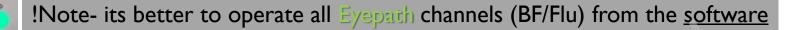

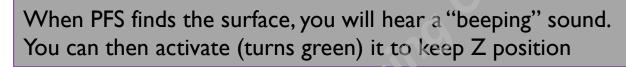

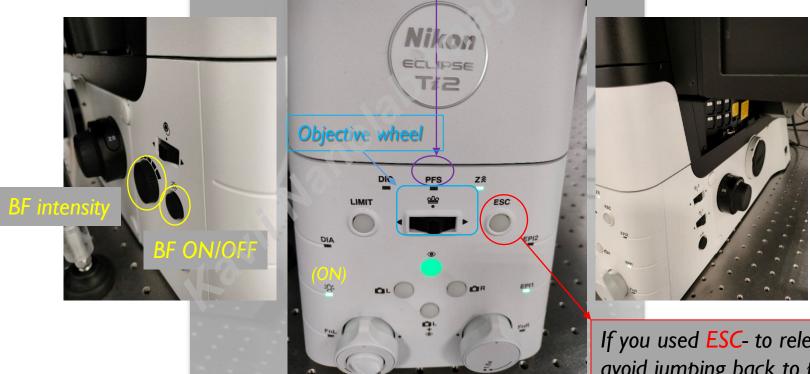

No need to change filter cubes manuallyoperate through software!

If you used ESC- to release, press and hold to avoid jumping back to position

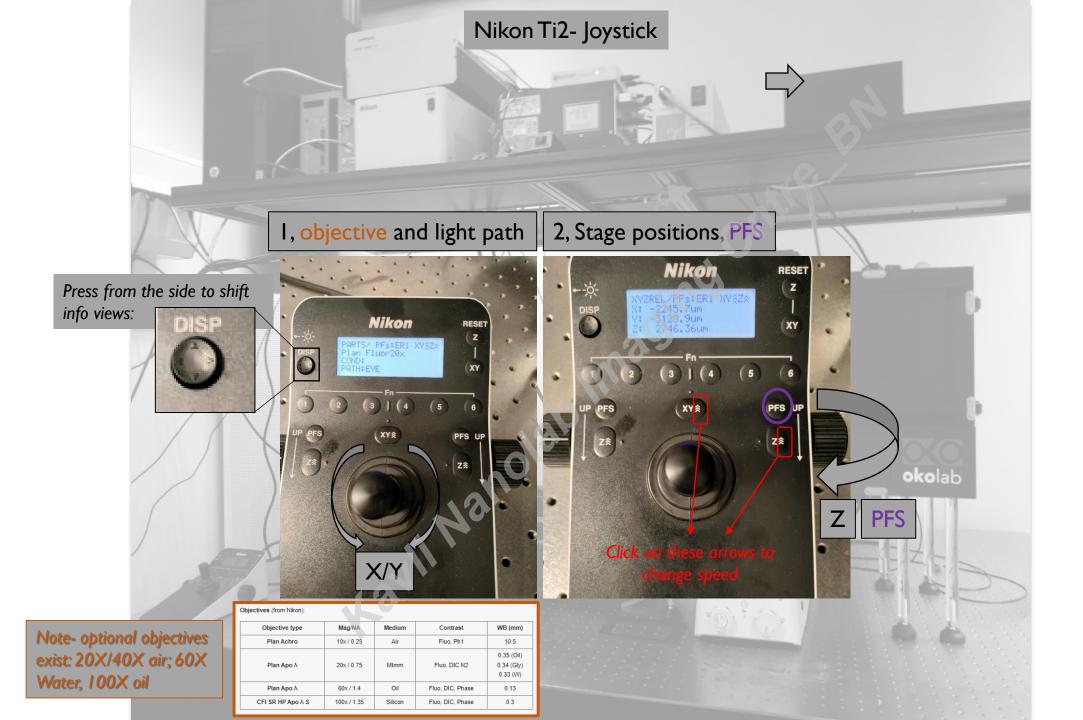

# **Nis Elements**

### Your Work Interface looks like this:

#### Acquisition controls

Image controls

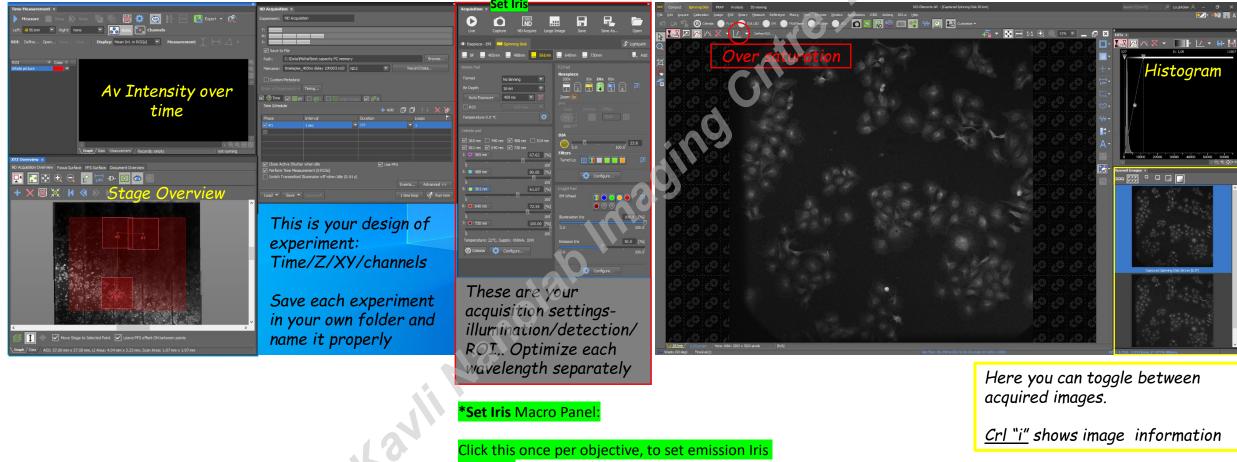

correctly

# Nis Elements

Light Path defines your interface, the illumination source and detection device:

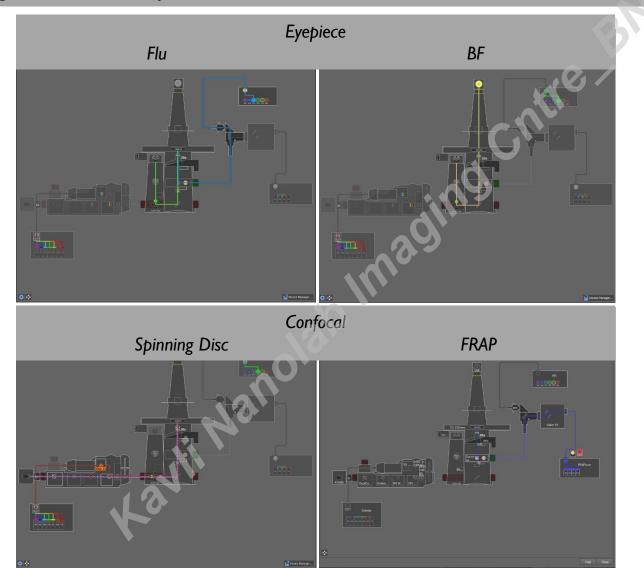

### Nis Elements- Eyepiece

### You can shift between BF and Epi-Flu

Click on each of the to activate the suitable illumination-detection settings

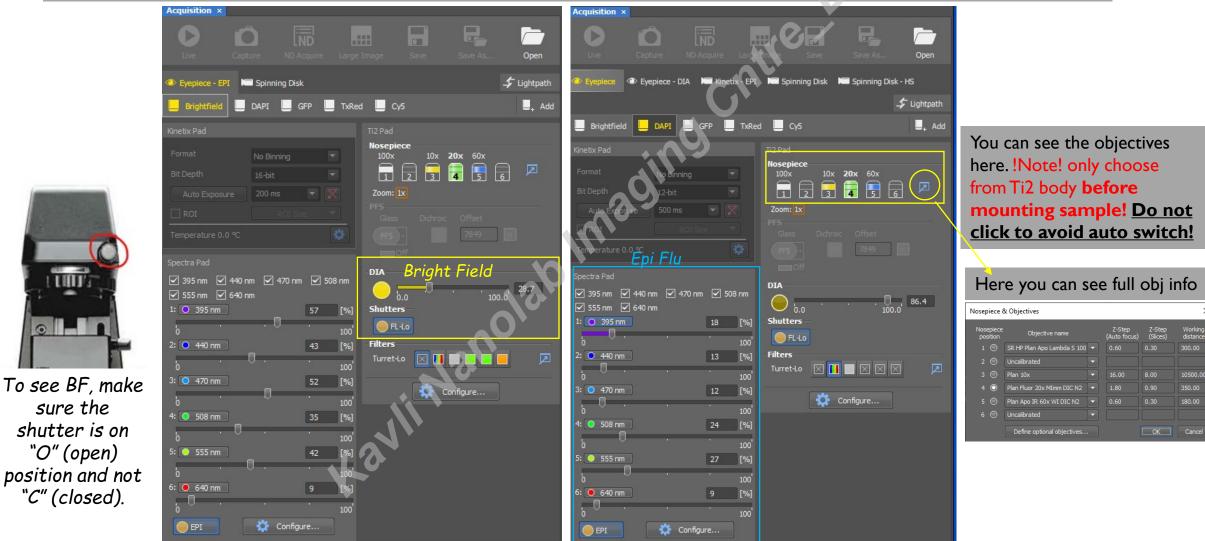

un. 0 To see BF, make sure the

# Nis Elements- SD

You can shift between BF (transmitted) and Confocal-Flu

Click on each of the presets to activate the suitable illumination-detection settings

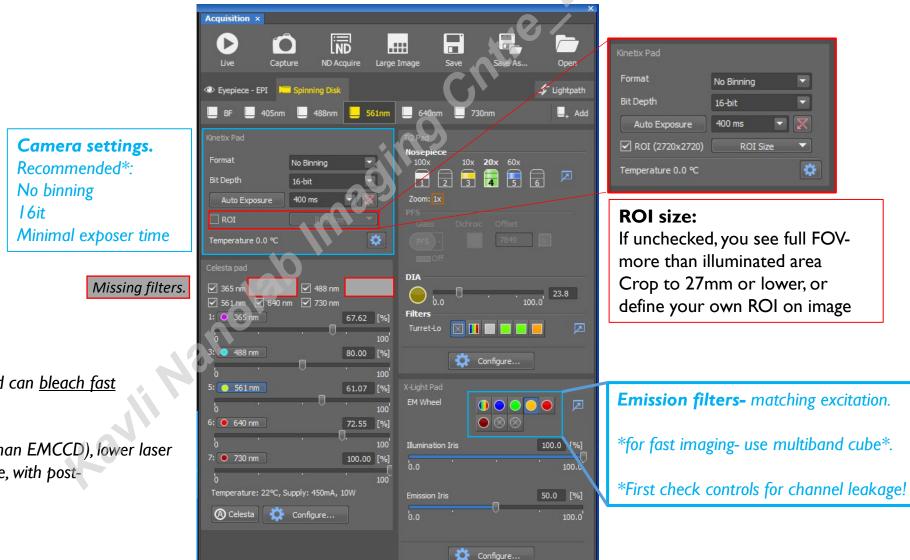

\*Note that imaging lasers are strong and can <u>bleach fast</u> <u>sensitive samples</u>. If this is an issue:

Try to bin (sCMOS pixel size is smaller than EMCCD), lower laser as possible and work in low signal regime, with postenhancements (Huygens)

# Nis Elements- ND acquisition

Image large area- better use PFS!!

| ND Acquisition ×       Experiment:     ND Acquisition                                               | BN                                                                       |
|----------------------------------------------------------------------------------------------------|--------------------------------------------------------------------------|
| T:<br>L:<br>λ:                                                                                      | cate                                                                     |
| Save to File                                                                                        |                                                                          |
| Path: C:\Data\Michal\test capacity PC memory Browse                                                 |                                                                          |
| Filename: timelapse_405no delay 10h003.nd2 ND2  Record Data                                         |                                                                          |
| Custom Metadata                                                                                     |                                                                          |
| Order of Experiment - Timing                                                                        |                                                                          |
| $\square ^{Time} \square ^{Time} \square ^{Z} \blacksquare ^{R} Large Image} \square ^{Sh} \lambda$ | 🗹 🕐 Time 🔲 ⅲ XY 🔲 🥰 Ζ 🔲 ΕΡ Large Image 🗹 🖉 λ                             |
| Scan Area:                                                                                          | Time Schedule + Add 回 日 + X 洛                                            |
| O 2 ↓ x 2 ↓ fields                                                                                  | Phase Interval Duration Loops                                            |
|                                                                                                    | 🗹 #1 1 sec 🔽 ??? 🔽 1                                                     |
| Pattern     Browse                                                                                  |                                                                          |
| Stitching:                                                                                          |                                                                          |
| Overlap: 10 % Stitching via: Blending 🔽                                                             |                                                                          |
| Image Registration Use 1.561nm                                                                      |                                                                          |
|                                                                                                    |                                                                          |
|                                                                                                    |                                                                          |
| Close Active Shutter during Stage Movement                                                          | Close Active Shutter when idle Use PFS Perform Time Measurement (0 ROIs) |
|                                                                                                    | Switch Transmitted Illuminator off when Idle (0.01 s)                    |
| Advanced >>                                                                                         | Events Advanced >>                                                       |
| Load 👻 Save 👻 Remove 🖤 🛛 1 time loop 🚀 Run now                                                      | Load 🔹 Save 🔹 Remove 🐃 🚺 1 time loop 🔗 Run now                           |

# Nis Elements- ND acquisition

| Time experiment- use PFS!!                                                                                                    | Set wavelengths (taken from your acq parameters)                                                                                                    |
|----------------------------------------------------------------------------------------------------|----------------------------------------------------------------------------------------------------|
| ND Acquisition ×<br>Experiment: ND Acquisition                                                                                                    | ND Acquisition ×<br>Experiment: ND Acquisition                                                                                                    |
| T:       M:         A:       Save to File         Path:       C: \Data\Michal\test capacity PC memory         Filename:       timelapse_405no delay 10h003.nd2       ND2         Custom Metadata       Record Data         Custom Metadata       Order of Experiment ▼ Timing         ✓ Time       ✓ ﷺ XY       ✓ Z         Phase       Interval       Duration         Loops       ✓ #1       1 sec | T:<br>M:<br>A:<br>Save to File<br>Path: C: Data Wichal\test capacity PC memory<br>Filename: timelapse_405no delay 10h003.nd2 ND2 Record Data<br>Custom Metadata<br>der of Experiment Timing<br>Custom Metadata<br>der of Experiment Timing<br>Setup<br>Add C Comp. Color T Pos. Focus Off<br>Spin:56 1nm 56 1nm All Comp. Color T Pos. Focus Off                                                                                                    |
| Image: Close Active Shutter when idle         Image: Close Active Shutter when idle         Image: Perform Time Measurement (0 ROIs)         Image: Switch Transmitted Illuminator off when Idle (0.01 s)         Image: Load         Image: Save         Remove         Image: time loop         Image: time loop         Image: time loop         Image: time loop         Image: time loop        | ✓ Spin:488nm        488nm       All       ▼       0         ✓ Spin:405nm        405nm       All       ▼       0         □       □       □       □       □       □       □         □       □       □       □       □       □       □         □       □       □       □       □       □       □         □       □       □       □       □       □       □         □       □       □       □       □       □       □         □       □       □       □       □       □       □         □       □       □       □       □       □       □         □       □       □       □       □       □       □         □       □       □       □       □       □       □       □         □       □       □       □       □       □       □       □       □       □       □       □       □       □       □       □       □       □       □       □       □       □       □       □       □       □       □       □ |

# Nis Elements- ND acquisition

| Z stack                                                                                                    |                                                                                                    |
|----------------------------------------------------------------------------------------------------|----------------------------------------------------------------------------------------------------|
| Absolute- Piezo                                                                                                    | Relative- you can use PFS and objective (Ti2) Zdrive                                                                                                    |
| ND Acquisition ×         Experiment:       ND Acquisition         T:          M:          Save to File       Path:       C:VData/Michal\test capacity PC memory         Path:       C:VData/Michal\test capacity PC memory       Browse         Filename:       timelapse_405no delay 10h003.nd2       ND2       Record Data         Custom Metadata       Crder of Experiment.       Timing         ✓ Trme       Image: 200       Range:       2.00         Top       2672.08 abs       Range:       2.00         Bottom       2672.08 abs       Range:       2.00         Z Device:       Top 2674.08 µm       Relative Positions:       Top:         Z Device:       Top 2674.08 µm       Bottom       1.00 µm         C Close Active Shutter during 2 Movement       Direction:       Bottom       1.00 µm         Advanced >>       Top to Bottom       Advanced >>       Advanced >>                                                                                                    | ND Acquisition ×         Experiment:       ND Acquisition         "Experiment:       ND Acquisition         "M:       ************************************ |
| Load  Save  Remove Remove Remo | Load 🔻 Save 👻 Remove* 1 time loop 🚀 Run now                                                                                                    |

#### You can run fast preview scan or large image scan

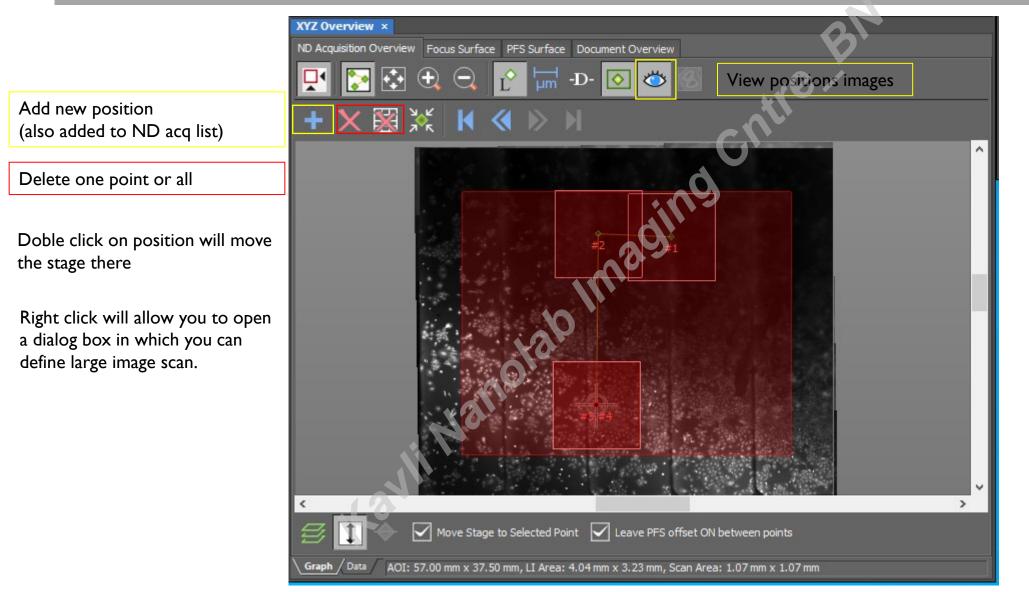

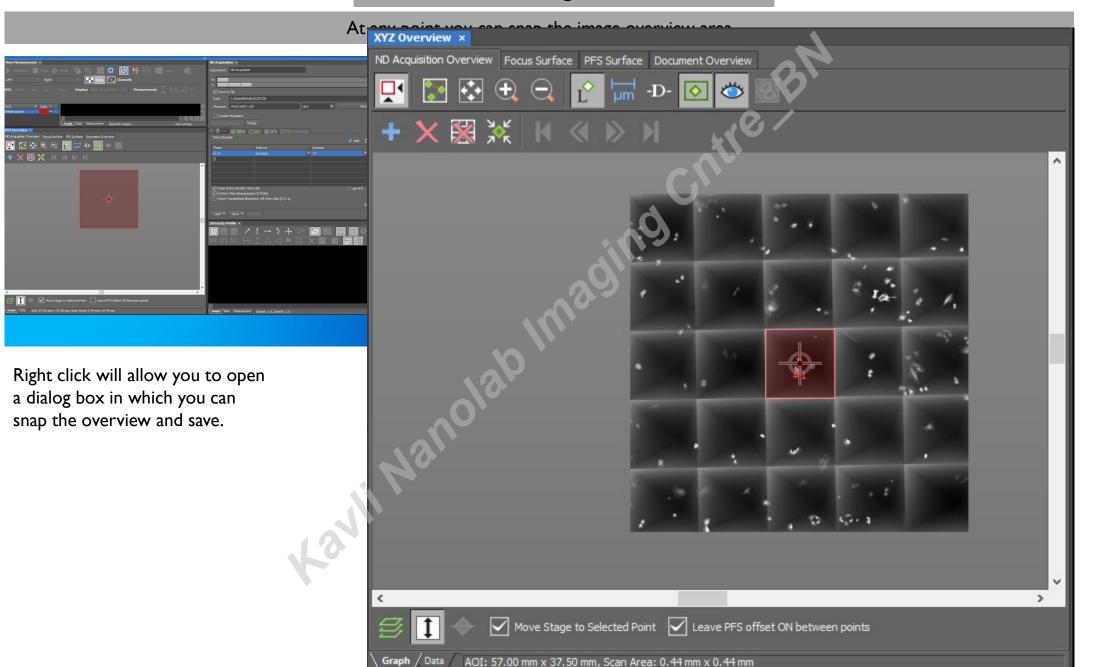

Right click will allow you to open a dialog box in which you can define preview image to be scanned quickly

(one channel, one plan, no stitching).

This preview can be further used as a map for navigation.

#### Fast Preview

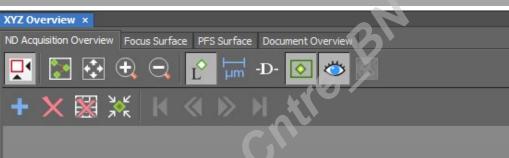

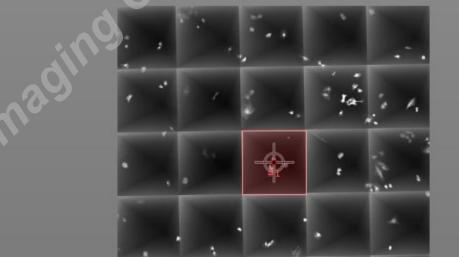

5.1

>

-

Double click on any area in the preview will move stage

Graph / Data / AOI: 57.00 mm x 37.50 mm, Scan Area: 0.44 mm x 0.44 mm

will move stage 🛛 🗐 🔶 🗹 Move Stage to Selected Point 🗹 Leave PFS offset ON between points

<

wing

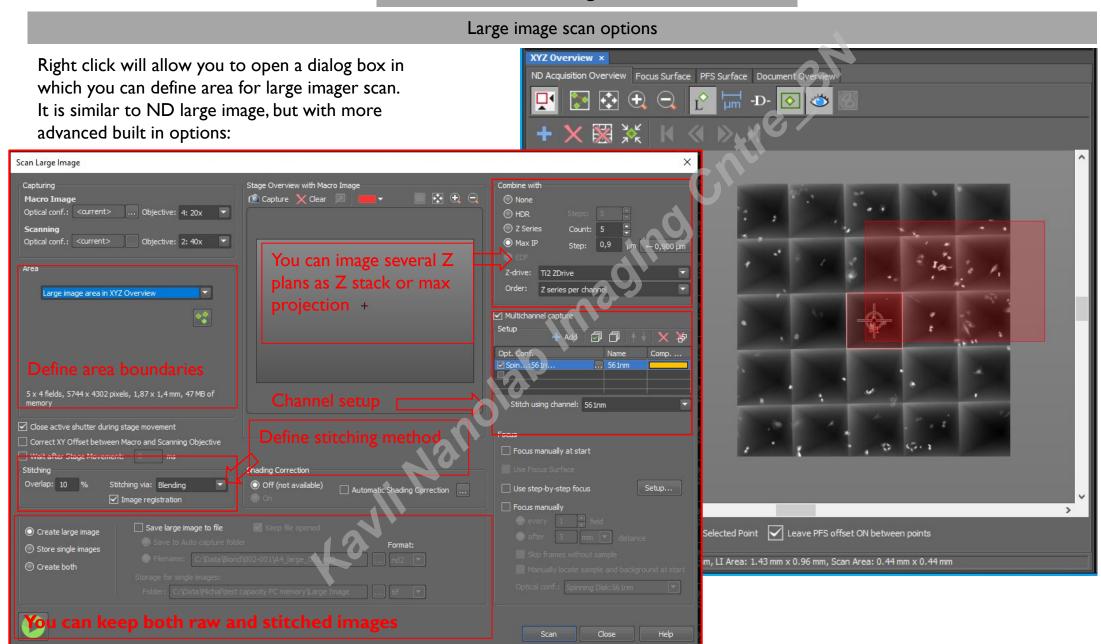

Options to define area

You can define your scan are by an ROI (1); four border points (2); number of FOVs (3)

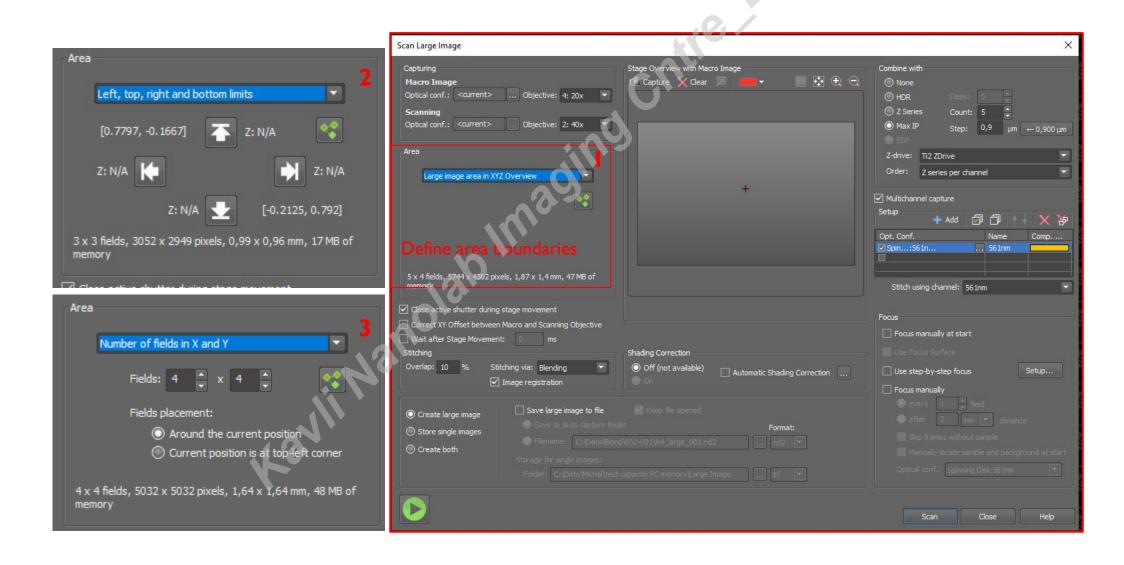

Your scanned large image (here in 3ch) can be further used as a map for navigation- right click and "add this point to ND acq"

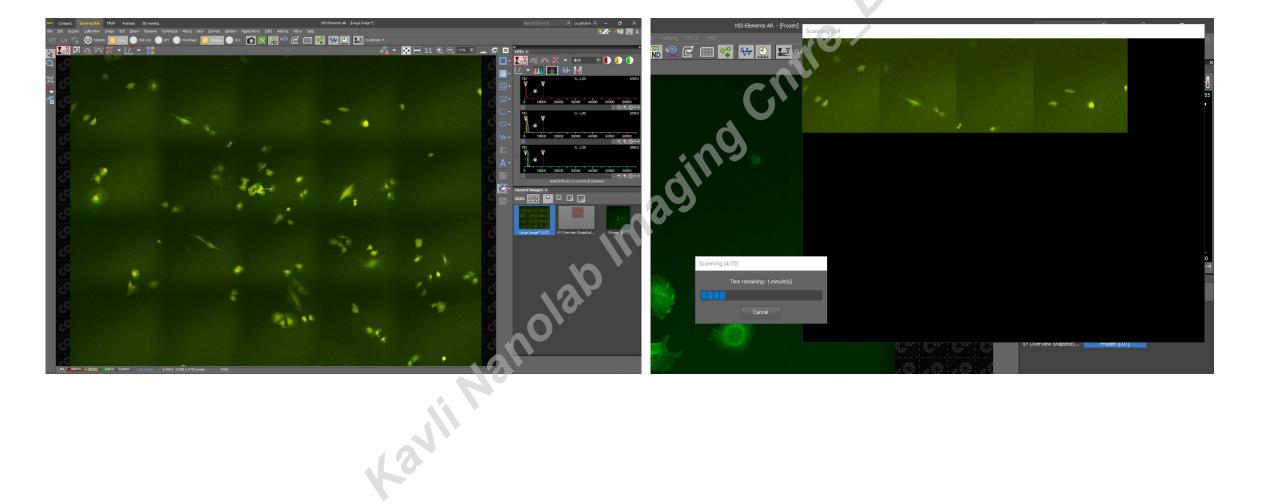

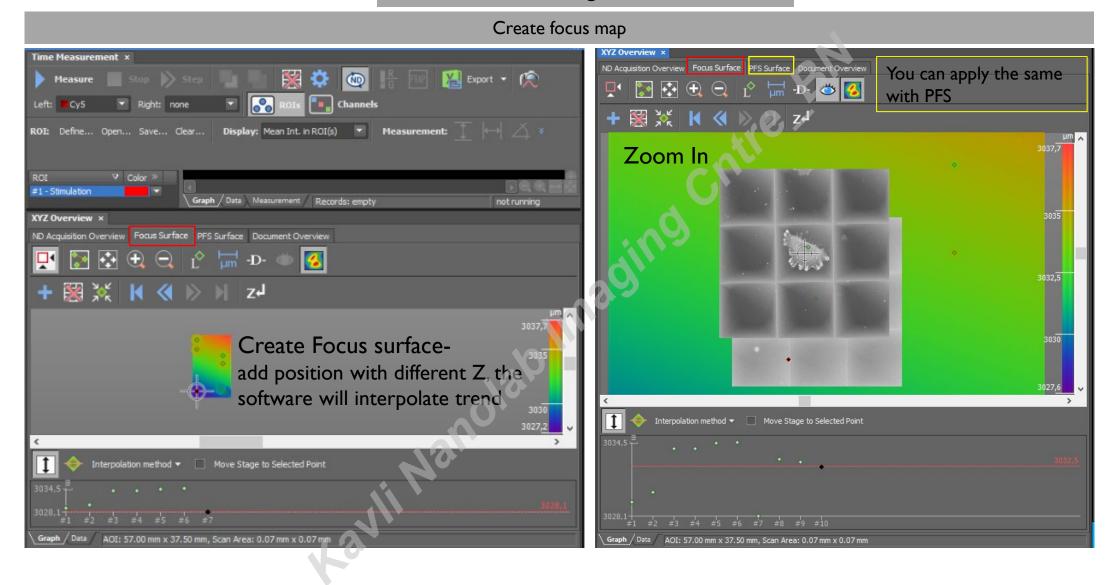

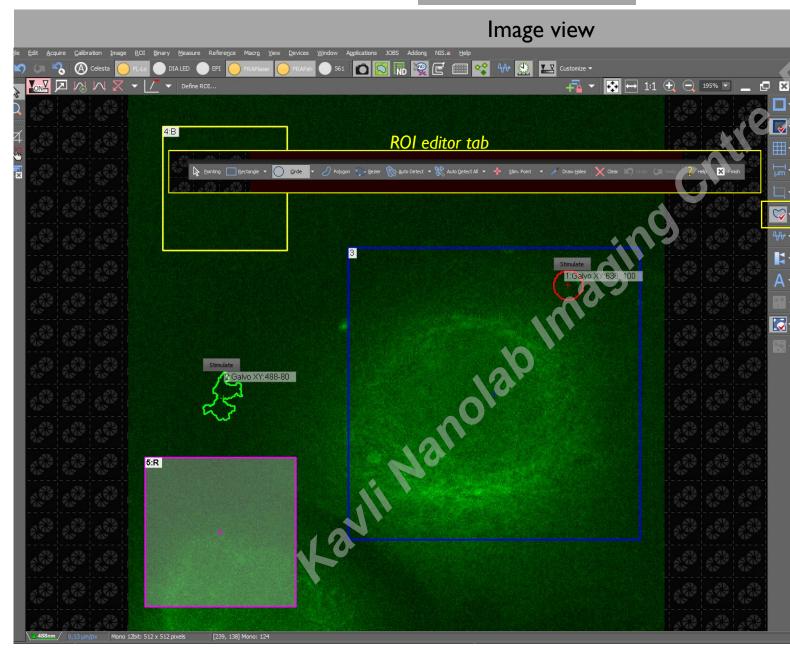

I, Snap an image
2, You can set ROIs with different sizes/contour:
A fixed shape, auto-detect, or point\*

\*For point stimulation you need to be on "Live" mode

3, Assign each ROI : Stimulation- assign FRAP laser and intensity pre-set Background (no signal) Reference (signal but not bleached)

### Acquisition control- Simultaneous Acquisition/Bleaching

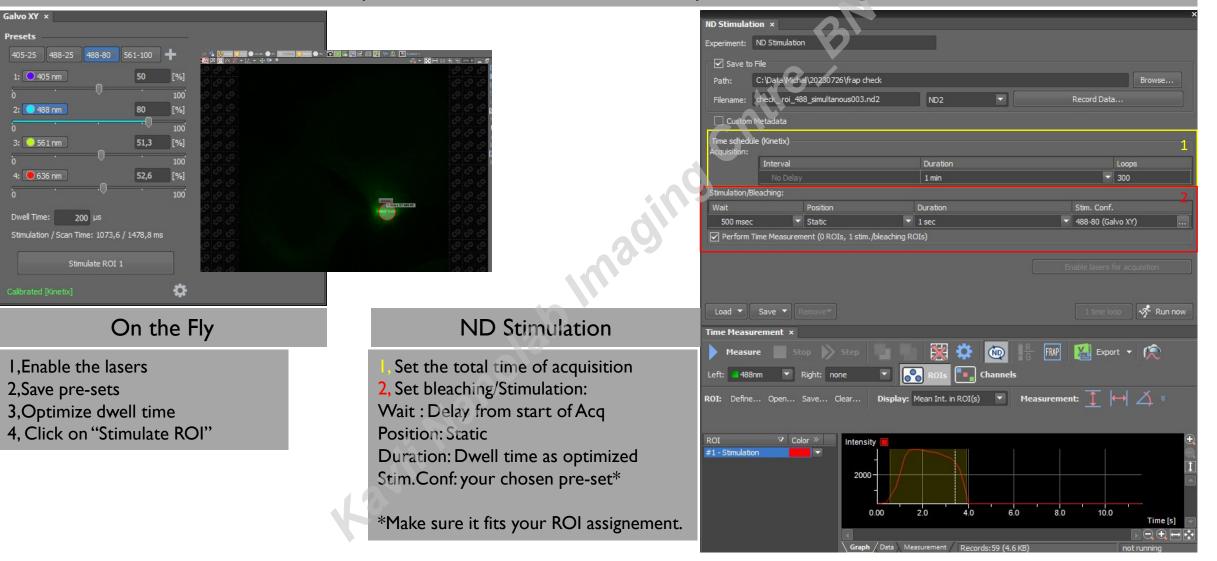

Acquisition control- Simultaneous Acquisition/Bleaching

You can Image while Bleaching (Except 561)

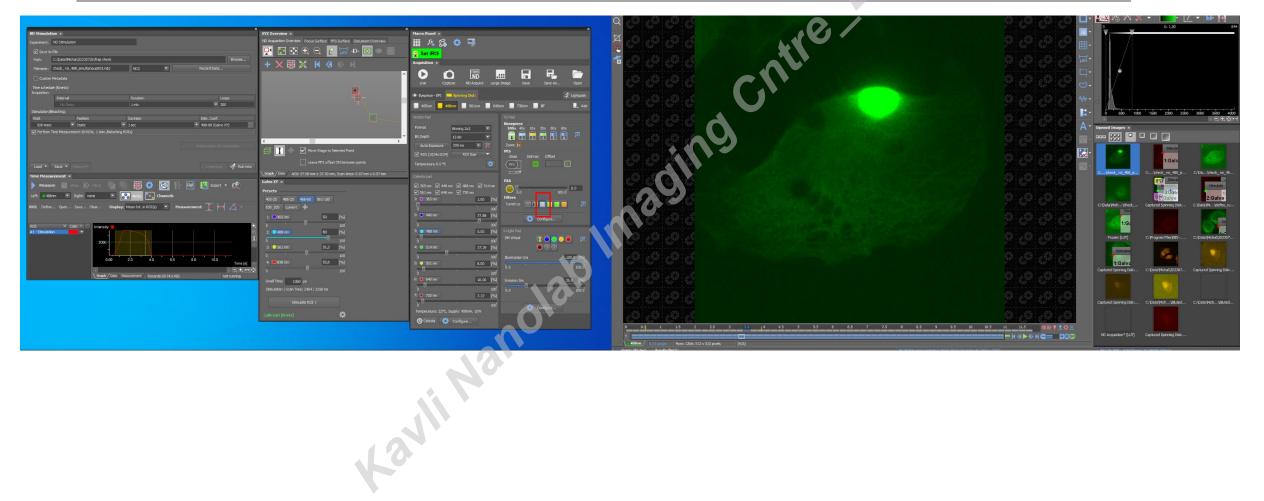

# Acquisition control- Sequential imaging

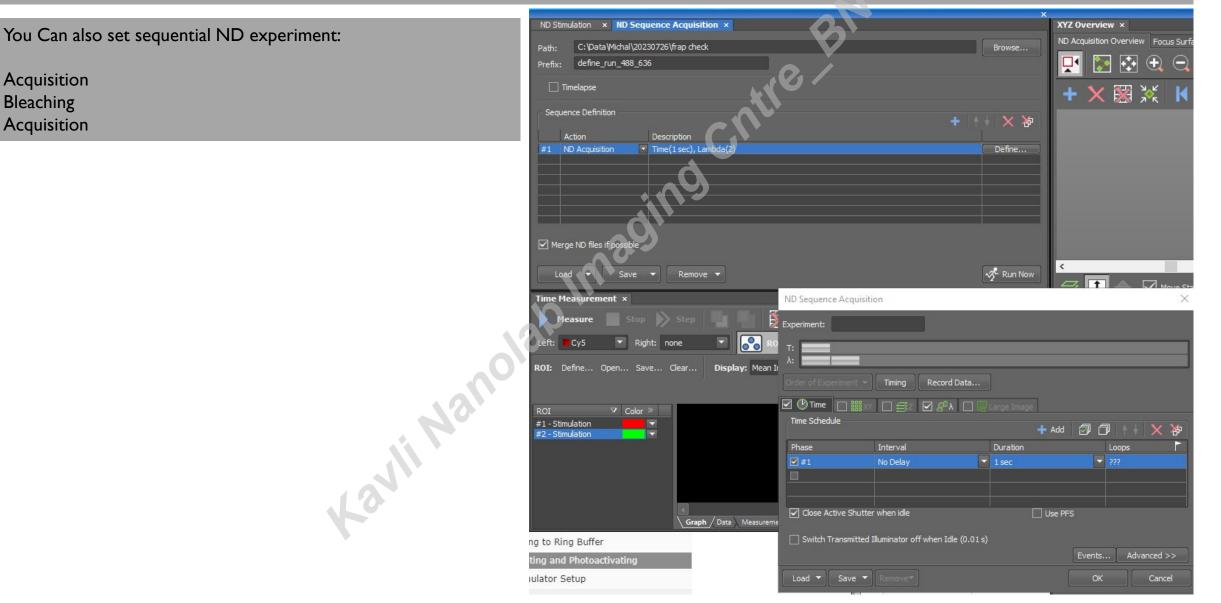

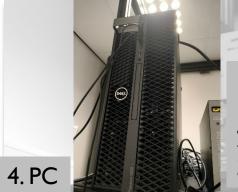

# Shut down

- I. Save your data locally and Copy to Bulk folder. Note! All local data is erased monthly to keep memory free
- 2. ESC to minimal Z position
- 3. Remove your sample; Clean **Objective**; shift to 10X

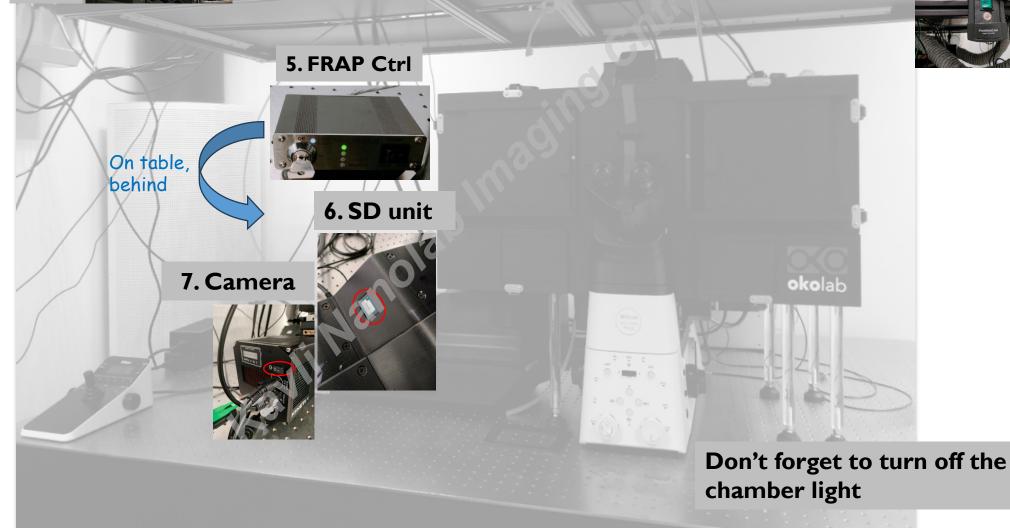

8. main switch

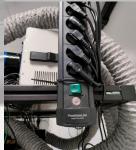